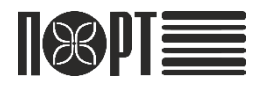

# **Микро-35G Ф**

## Подключение внешних устройств

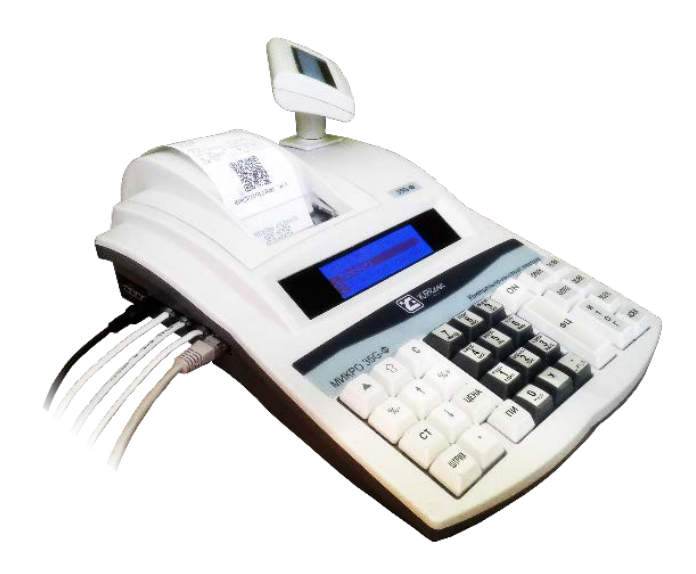

# Содержание

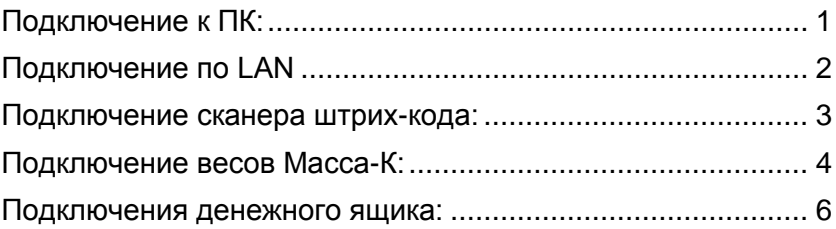

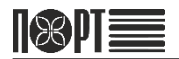

# <span id="page-2-0"></span>Подключение к ПК:

### Подключение по RS232

### Схема распайки кабеля:

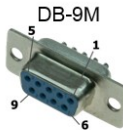

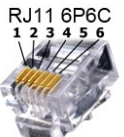

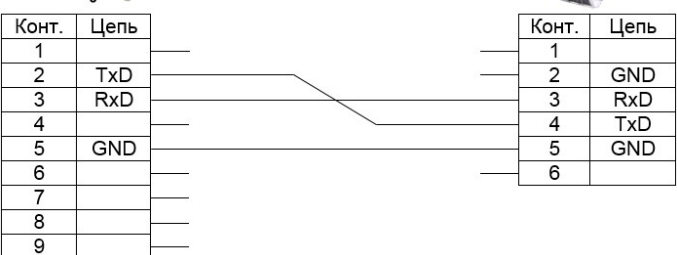

Подключить ПК к ККМ в разходить

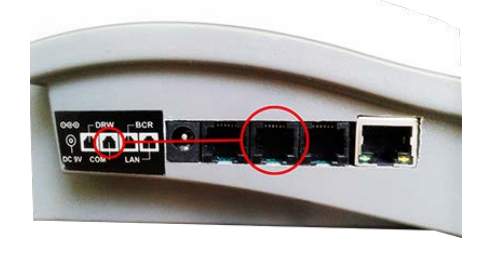

Настройка ККМ для подключения к ПК по RS232

ГЛАВНОЕ МЕНЮ - 4 - 3 - 0 - ИТОГ - Стрелками до Конфигурация - ИТОГ - Стрелками до Подключения - ИТОГ - Стрелками до Связь с ПК - ИТОГ - Стрелками выбрать COM 1 - ИТОГ - Стрелками выбрать скорость передачи данных (обычно 115200) - ИТОГ - ИТОГ

# <span id="page-3-0"></span>Подключение по LAN

### Схема распайки кабеля

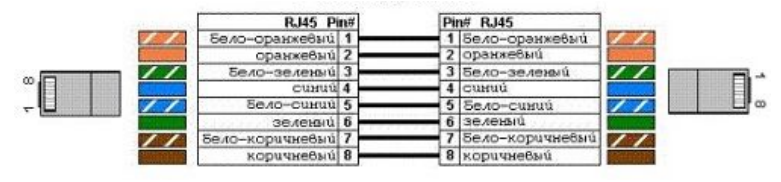

Подключить ПК к ККТ в развития САМ

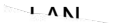

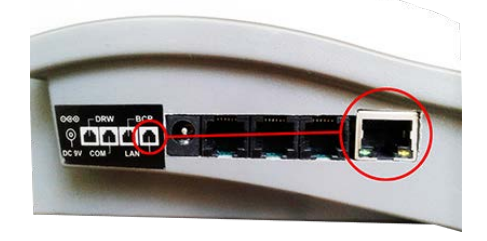

### Настройка ККТ для подключения к ПК по LAN

ГЛАВНОЕ МЕНЮ - 4 - 3 - 0 - ИТОГ- Стрелками до Конфигурация - ИТОГ - Стрелками до Подключения - ИТОГ - Стрелками до Связь с ПК - ИТОГ - Стрелками выбрать LAN - ИТОГ - ИТОГ

ГЛАВНОЕ МЕНЮ - 7 - 7 - 0 - ИТОГ - Стрелками до Налоговый терминал - ИТОГ - Стрелками до Параметры LAN - ИТОГ - Стрелками выбрать DHCP (если да, то - ИТОГ - ИТОГ) - ИТОГ ввести ip-адрес ККТ в сети - ИТОГ - ввести маску подсети - ИТОГ ввести ip-адрес шлюза - ИТОГ - ввести ip-адрес предпочитаемого DNS - ИТОГ - ввести ip-адрес альтернативного DNS - ИТОГ - ИТОГ

### *Параметры LAN необходимо получить у администратора вашей сети*

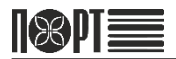

### <span id="page-4-0"></span>Подключение сканера штрих-кода:

К ККМ Микро-35G Ф подключаются 1D и 2D сканеры штрих-кода с интерфейсом RS232C.

#### Схема переходника:

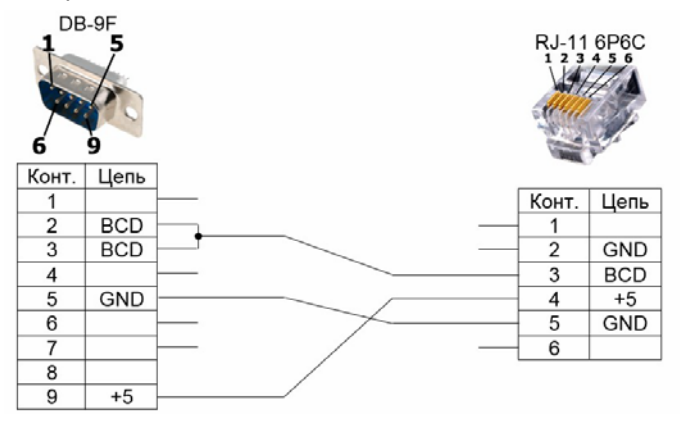

Подключить скане как Корре в все

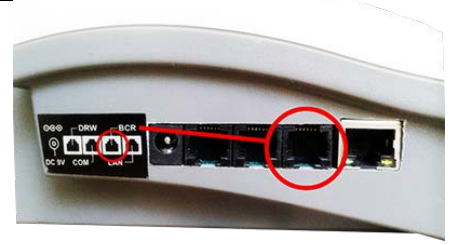

### Настройка ККМ для подключения и работы со сканером штрих-кода:

ГЛАВНОЕ МЕНЮ - 4 - 3 - 0 - ИТОГ - Стрелками до Конфигурация - ИТОГ - Стрелками до Подключения - ИТОГ - Стрелками до Периферия - ИТОГ - Стрелками выбрать COM2 - ИТОГ - Стрелками выбрать тип устройства "сканер" - ИТОГ - Стрелками выбрать скорость 9600 - ИТОГ - ИТОГ

# <span id="page-5-0"></span>Подключение весов Масса-К:

К ККТ Микро-35G Ф подключаются весы производства ЗАО "МАССА–К"

Схема распайки кабеля:

- для весов с разъемом MDN-6M

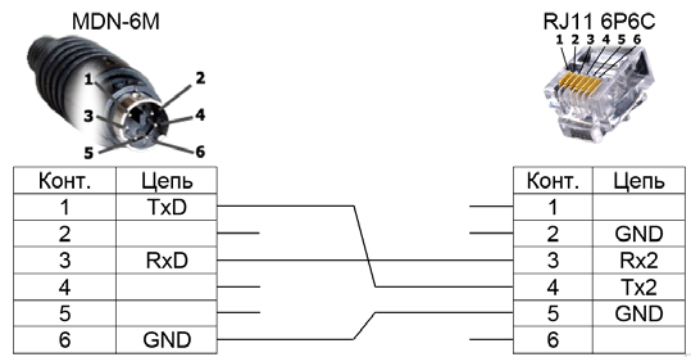

### - для весов с разъемом DB-9M

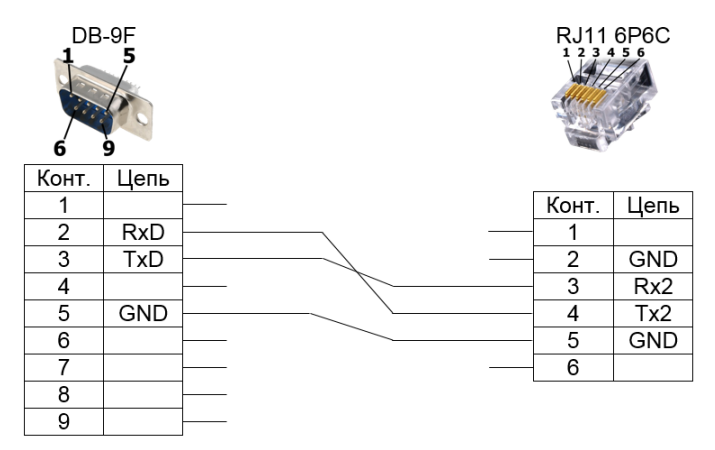

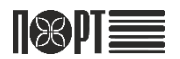

### - для весов с разъемом DB-9F

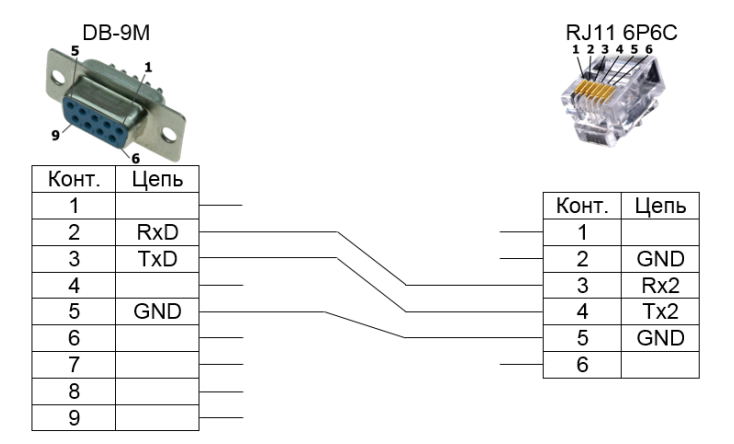

Подключить весь к ККТ в разов ВСОМ

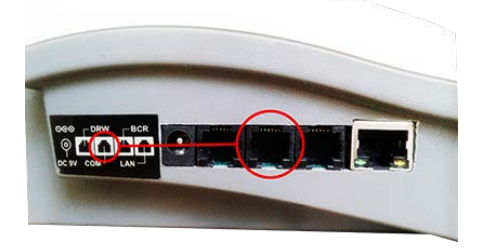

Настройка ККТ для подключения и работы с весами Масса-К:

ГЛАВНОЕ МЕНЮ - 4 - 3 - 0 - ИТОГ - Стрелками до Конфигурация - ИТОГ - Стрелками до Подключения - ИТОГ - Стрелками до Периферия - ИТОГ - Стрелками выбрать COM1 - ИТОГ - Стрелками выбрать тип устройства "весы" - ИТОГ - Стрелками выбрать скорость 4800 - ИТОГ - Стрелками выбрать протокол МК-А - ИТОГ - ИТОГ

# <span id="page-7-0"></span>Подключения денежного ящика:

### Схема распайки кабеля

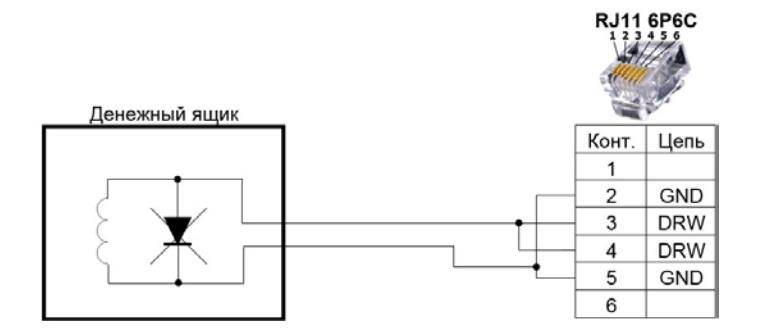

### Подключить денежный ящик к ККМ в разъем DRW

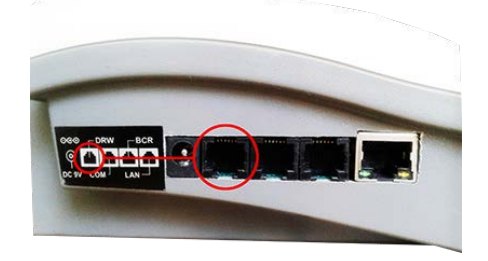